# **Cisco IP Manager Assistant**

## **Document ID: 41984**

## **Contents**

**Introduction Prerequisites** Requirements Components Used Definitions **Conventions Theory of Operation Cisco Tomcat Service Configuration** Do Not Disturb (DND) **Call States Softkey Event IDs Troubleshooting** Filtering Down error message Receive the "SYSTEM ERROR PLEASE CONTACT ADMINISTRATOR" error message Unable to connect to IPMA service with the http 503 error Solution IPMA Assistant Cannot Have Access to Voicemail Troubleshooting Tools for IP Phone Trace Files Relevant Cisco bug IDs  **Related Information Introduction**

The Cisco IP Manager Assistant (IPMA) feature enables managers and their assistants to work together effectively. This feature comprises of a call routing service that enhances the phone capabilities for the manager, and the desktop interfaces for both the manager and the assistant. This service intercepts calls that are made to managers and routes them to selected assistants, managers, or other targets based on preconfigured call filters. The manager can change the call routing dynamically. For example, with a softkey press on the phone, the manager can instruct the service to route all calls to the assistant and can receive status on these calls.

## **Prerequisites**

## **Requirements**

Cisco recommends that you have knowledge of this topic:

• Cisco CallManager administration

## **Components Used**

The information in this document is based on these software versions.

- Cisco CallManager version 3.3(2)
- Cisco IP Manager Assistant Service

The information presented in this document is created from devices in a specific lab environment. All of these devices used in this document started with a clear (default) configuration. If you are to work in a live network, ensure that you understand the potential impact of any command before you use it.

## **Definitions**

These definitions apply within this document:

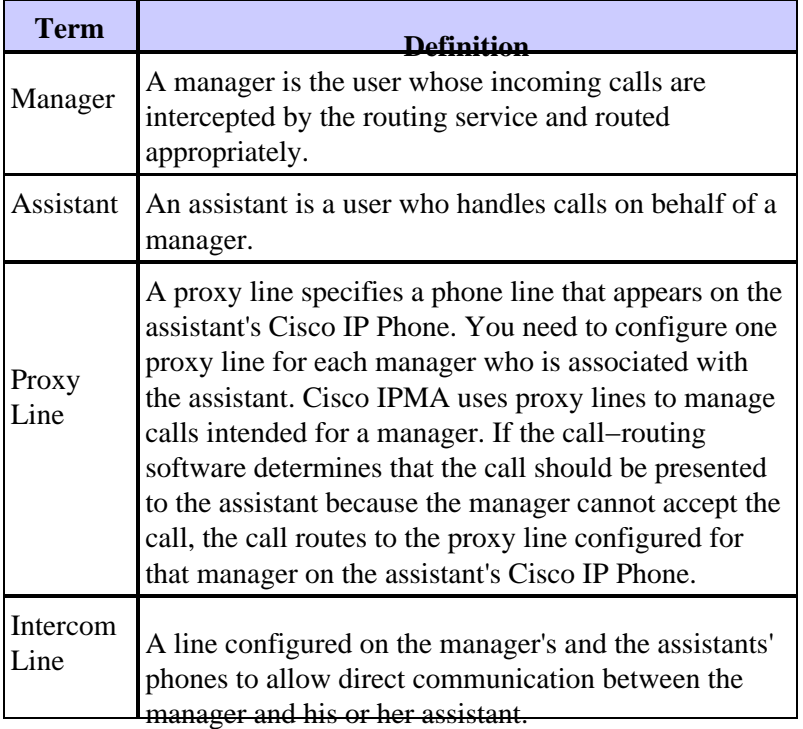

## **Conventions**

Refer to Cisco Technical Tips Conventions for more information on document conventions.

## **Theory of Operation**

The Cisco IPMA route point is assigned a Directory Number (DN), which is then translated to match all Cisco IPMA managers DNs. The service intercepts calls made to the manager's DNs, applies filters configured by either the manager or the assistant, and then routes the call appropriately.

## **Cisco Tomcat Service**

The Cisco Tomcat service loads the Cisco IPMA service. Cisco Tomcat is loaded at the time of Cisco CallManager installation. The Cisco IPMA service performs these tasks:

- It hosts the HTTP services that run on the assistant and manager phones.
- It hosts the web pages that the assistant and manager use for call control as well as the configuration pages.
- It contains the routing logic that applies filters on an incoming call for a manager.
- It communicates to a Cisco CallManager cluster through the Cisco CTIManager for Third party call control. Cisco CallManager requires only one Computer Telephony Integration (CTI) connection for all the users in a cluster.
- It accesses data from the database and directory.

## **Configuration**

This document is not intended to describe the configuration process required for Cisco IPMA. The configuration for Cisco IPMA has been well documented.

Refer to Configuring Cisco IPMA for configuration instructions.

Highlights of the configuration steps are listed here.

### **Partitions and Calling Search Spaces**

- Set up three partitions: Managers, Cisco IPMA, and Everyone.
- Set up two Calling Search Spaces (CSS): CSS−M−E (Managers, Everyone) and CSS−I−E (Cisco IPMA, Everyone).

#### **IPMA Route Point and Translation Pattern**

- The DN should be such that it matches the DNs of all managers (such as  $50XX$ )
- Partitions should be Cisco IPMA and Everyone
- CSS should be CSS−M−E

#### **Manager Phone**

- Softkey template = standard Cisco IPMA manager
- Phone button template  $=$  standard 7960 (two lines)
- Line 1, primary line. Partition = manager, CSS = CSS−I−E
- Line 2, incoming intercom line with auto answer, with speaker phone or headset option. Partition = Everyone, CSS−I−E
- Speed−dial for intercom line of each configured assistant
- User needs to be configured as a manager in the global directory

#### **Assistant Phone**

- Softkey template = Standard Cisco IPMA assistant
- Phone button template = Cisco IPMA two−line phone button template
- Expansion module 1 = Cisco IPMA 14−button template
- Line 1, primary line. Partition = Everyone, CSS = CSS−I−E
- Add Cisco 14−button extension module 7914 having six lines. Lines 2 to 6 stand as proxy lines for each associated manager
- Partition = Everyone, CSS = CSS−M−E
- Line 7 on expansion module is configured as the intercom line, with auto answer, with speaker phone or headset option
- Partition = Everyone, CSS = CSS−I−E
- Speed−dial is configured for the intercom line of each configured manager

• Each user needs to be associated with the appropriate manager in the global directory

#### **Directory Configuration for Active Directory/Netscape**

If a directory search from the Cisco IPMA assistant console is required only on the Cisco CallManager directory, no configuration needs to be done. If another directory needs to be supported, the LDAPConfig.ini file located at C:\Program Files\Cisco\MA\LDAPConfig.ini needs to be modified as appropriate for the LDAP with which you work. Here is a copy of the LDAPConfig.ini file for DC Directory.

##Directory Attributes#### FIRST\_NAME=givenname MIDDLE\_INITIALS=middleinitial LAST\_NAME=sn COMMON\_NAME=cn TELEPHONE\_NUMBER=telephonenumber USERID=uid DEPARTMENT=departmentNumber

##CONNECTION DETAILS##

MAX\_DIR\_CONNECTION=2 INITIAL\_DIR\_CONNECTION=2 SEARCHSIZE=25 MAX\_TIME\_LIMIT=0 SEARCH\_CN=false MANAGER\_DN=cn=CCM SysUser,ou=Users,o=cisco.com MANAGER\_PASSWORD= LDAP\_URL=ldap://localhost:8404 SEARCH\_BASE=ou=Users,o=cisco.com

#### **Cisco IPMA Service Redundancy**

The IPMA service redundancy design is a simple active/standby redundancy design. At any point of time, only one server is active and provides service. The other server is in a standby mode that waits to take over if the active server should fail. The standby server monitors the health of the active server by periodically sending an HTTP request for the active state. If this HTTP request fails, the active server is determined to be down, and the standby server now becomes the active server.

The key characteristics of the design are:

- There is no failback; once the backup server becomes the active server, it does not revert to become the backup server until it fails.
- If a server determines that both servers were down at the same time, all managers and assistants that were logged in before the failure are logged out.

A monitor thread implements a state machine that periodically polls the peer server for its current server state. Based on the current state of this server and of the peer server, the monitor thread determines whether it should remain in its current state or change states.

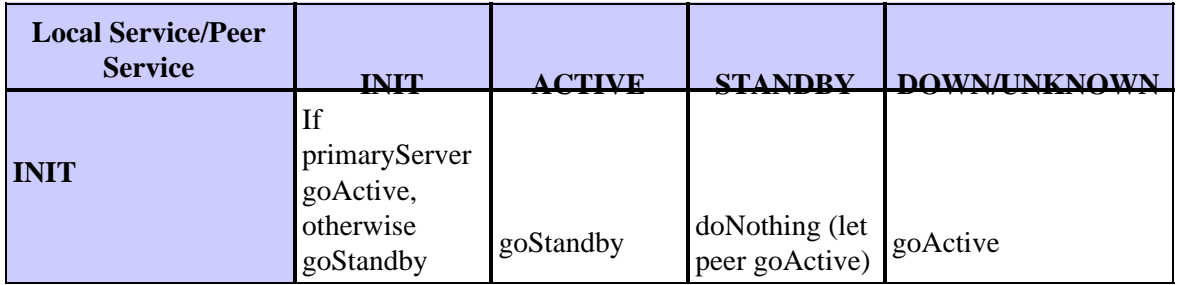

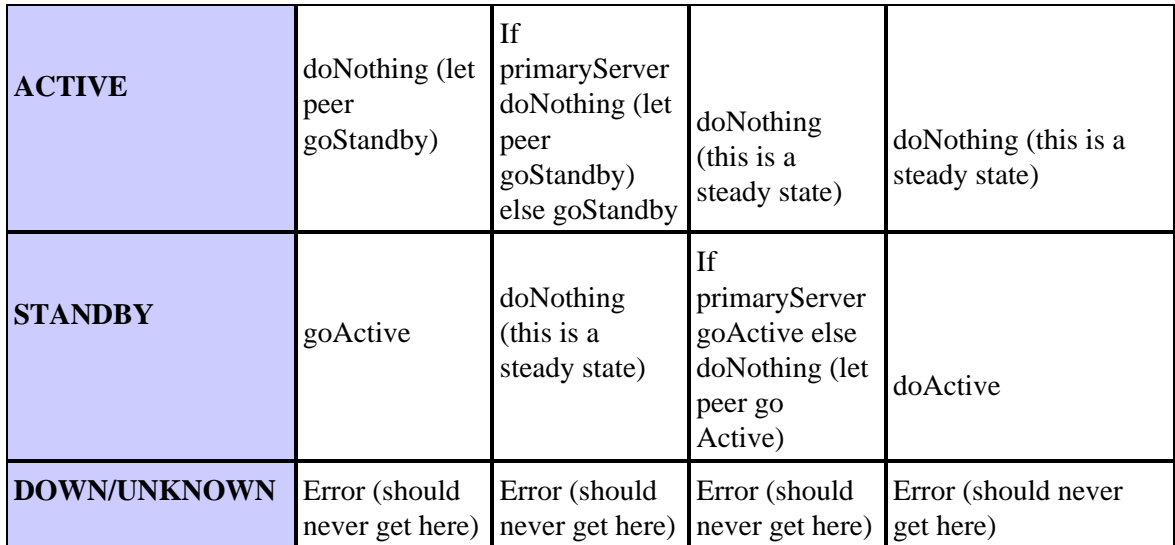

### **Primary Cisco IPMA Service on Publisher and Redundant Subscriber**

Cisco IPMA stores various manager and assistant information in the Cisco CallManager SQL database. The purpose of storing data in the SQL database is to preserve the manager/assistant status across client sessions and Cisco IPMA server failovers. In other words, if a manager has set Do Not Disturb (DND) on, when Cisco IPMA fails over to another server, that server must log in the manager and set DND according to the DND status stored in the database. There is no option to set a phone within a hunt group to DND if the user is not available. However, you can use extension mobility in order to allow the user to log in or log off.

When the publisher is down, Cisco IPMA does not honor any requests to modify data maintained in the database. In other words, when the publisher is down, Cisco IPMA does not allow a manager to change his or her DND status.

With Cisco CallManager version 3.3.2, Cisco IPMA stores these informations in the database:

- For the manager : WatchOn, DndOn, FilterOn, DivAllOn, FilterType, and SecretKey.
- For the assistant : IsAvailable and SecretKey

As a consequence of this, when the publisher (with the primary Cisco IPMA service) goes down, the Cisco IPMA application and the Assistant Console fails over. However, the assistant cannot come online because the application fails to update IsAvailable. This is documented in Cisco bug ID CSCea33623 (registered customers only) − IPMA assistant unable to come online after failover.

With Cisco CallManager version 3.3.3, Cisco IPMA stores less information in the Cisco CallManager SQL database:

- For the manager : WatchOn, DndOn, FilterOn, DivAllOn, and FilterType.
- For the assistant : *none*.

As a consequence, the assistant is able to come online in this scenario. However, the manager *cannot* update any status maintained in the database.

## **Do Not Disturb (DND)**

The Do Not Disturb (DND) feature allows you to set your phone to forward calls without ringing the phone. Enable the DND service with the DND soft key on Cisco Unified IP phones that support soft keys. When DND is enabled, inbound calls do not ring the phone, but they do provide visual alerts and call information.

They can also be answered if desired

**Note:** DND is a part of IPMA in Cisco CallManager 4.x and 5.x. In Cisco CallManager 6.x, the DND feature can be used without IPMA. There are several workarounds to use DND in CallManager 4.x and 5.x without IPMA:

- 1. In order to use the DND feature without the IPMA service, enable *Call Forward All* to your voice mail. This forwards all calls to your voice mail without the phone ringing.
- 2. Similar to the first workaround, create Speed Dial to Voice Mail, and label it DND on the phone. Whenever you need to switch to the DND mode, press **CFwdAll** and then the **DND speed dial** button.
- 3. Another simple workaround to implement DND is to use a silent ring tone for the phone.

## **Call States**

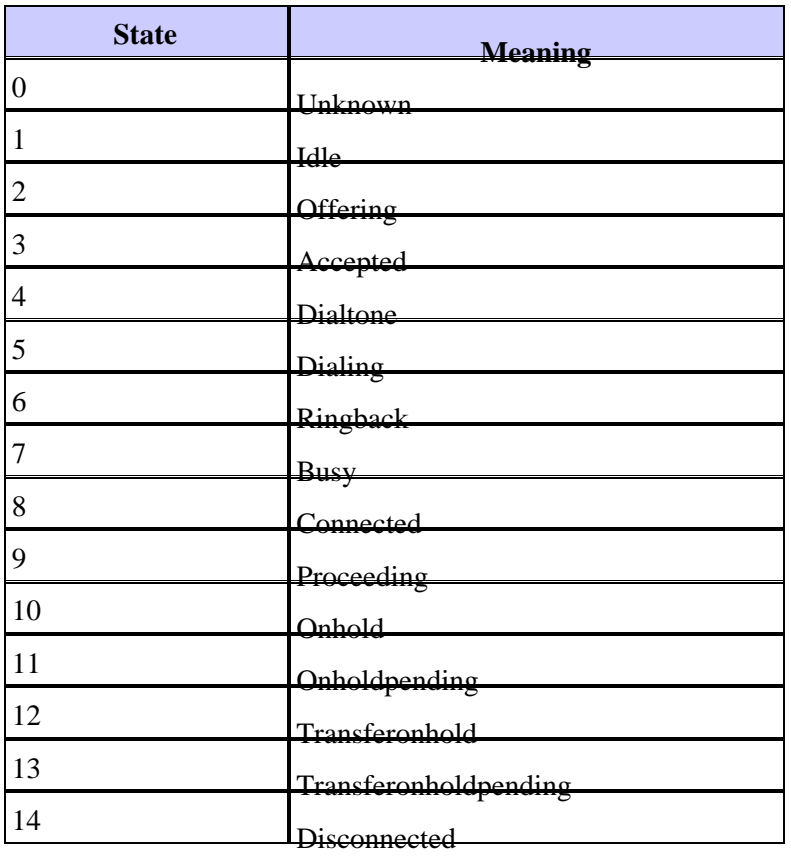

## **Softkey Event IDs**

The Cisco CallManager and Manager Assistant (MA) traces use these identifiers to indicate which softkeys are used. Presently, the softkey event seen in the Cisco CallManager traces differ from the softkey event IDs seen in the MA traces. Fortunately, the IDs in the MA traces correspond to the IDs configured in the softkey template. This is documented in Cisco bug ID CSCdz44718 (registered customers only) .

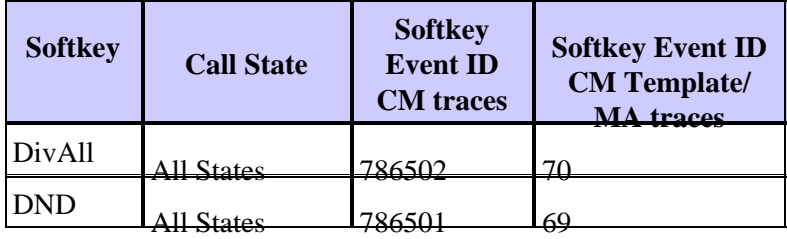

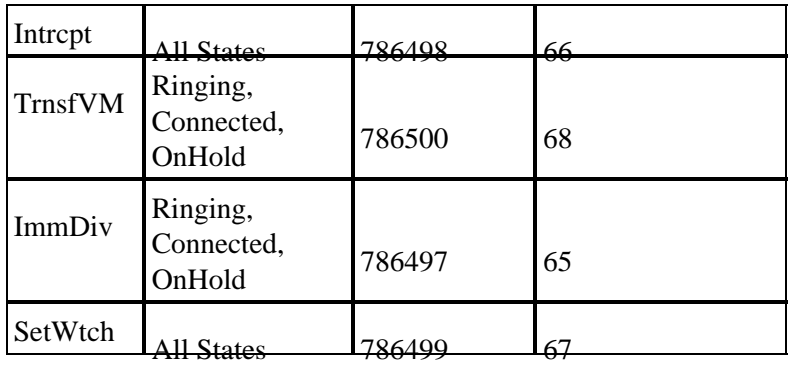

# **Troubleshooting**

When troubleshooting problems with Cisco IPMA, there are checkpoints along the way to determine where a problem occurs. This table shows the steps and where to look for the problem:

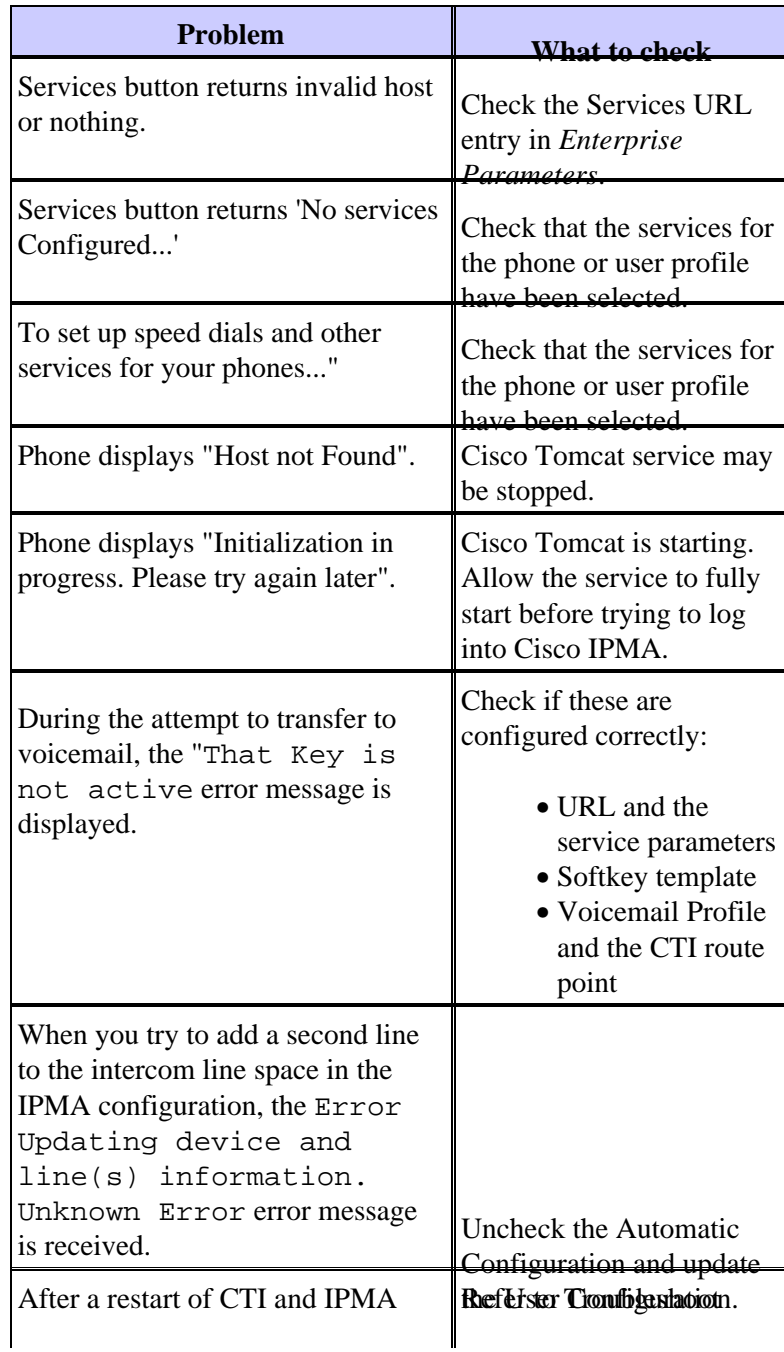

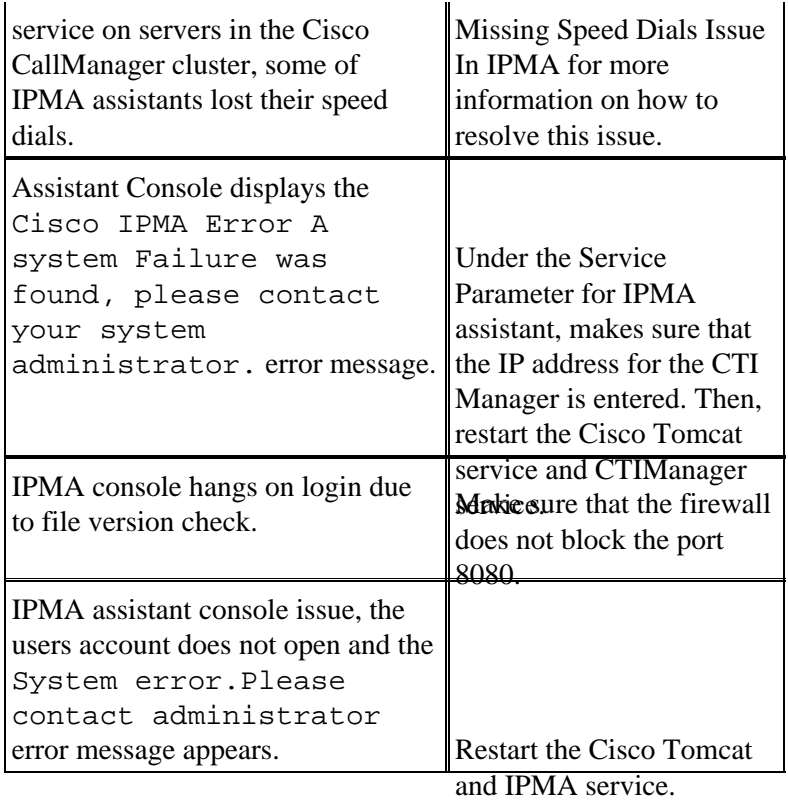

### **Filtering Down error message**

The Filtering down error message appears in the IP Phone in which IPMA configuration is not used presently and this prevents you from making and receiving calls on the IP Phone.

This message appears because the IPMA was possibly misconfigured and later the configuration was not removed properly from the IP Phone. So, as a resolution to the problem, remove IPMA properly and modify the service parameters. Make sure that IPMA service is **Stopped** in the TomCat.

### **Receive the "SYSTEM ERROR PLEASE CONTACT ADMINISTRATOR" error message**

When you access the IPMA application, the SYSTEM ERROR PLEASE CONTACT ADMINISTRATOR error message appears.

Complete these steps in order to resolve the issue:

- 1. Make sure that The Manager and assistant phones are not associated with multiple users
- 2. You need to restart these services out of production hours:
	- ♦ Cisco IP Manager Assistant
	- ♦ Cisco CTIManager

**Note:** Choose**Cisco Unified Serviceability > Tools > Control Center − Feature Services** and choose the Subscriber. Then choose the previous services services and restart it one by one. Then choose the Publisher and choose the previous services and restart it one by one.

Issue the **utils service restart Cisco Tomcat** command in order to restart **Tomcat service** from the 3. CLI.

**Note:** This command needs to be applied on the Subscriber only.

### **Unable to connect to IPMA service with the http 503 error**

You are unable to connect to IPMA service from assistant console and the http 503 error appears. The HTTP 503 error indicates a web issue that is related to tomcat service.

When you attempt to restart the **Tomcat service**, this error message appears that indicated an issue with CTI Manager:

Message from syslogd@FAURDEFRA01VS02 at Wed Jun 29 20:52:23 2011 ... FAURDEFRA01VS02 local7 0 : 4: Jun 29 18:52:23.20 UTC : %CCM\_TOMCAT\_APPS−JAVAAPPLICATIONS−0−IPMANotStarted: IPMA Application not started Servlet Name:Cisco IP Manager Assistant Reason:Service failed to go active. Provider is not a super provider App ID:Cisco Tomcat Cluster ID: Node ID:FAURDEFRA01VS02

### **Solution**

This issue occurs because the CTIManager is not configured on the IPMA service parameter. Choose **Cisco Unified Serviceability > Tools > Control Center − Feature Services** on CUCM and restart the **Cisco CTIManager** in order to resolve this issue.

### **IPMA Assistant Cannot Have Access to Voicemail**

The user receives the voicemail prompt and enters the PIN to log on but nothing happens. The filtering screen window appears on the IP phone whenever the user calls the voicemail. This issue occurs after the CUCM upgrade.

This issues arises due to the phone service that does not run on the assistant IP phone.

### **Troubleshooting Tools for IP Phone**

#### **Submit Requests Through the Browser**

If you submit HTTP Get requests through a windows browser by typing the specific URL in the address bar, the exact XML returned by the service may be examined. The URL is generally the URL defined for the IP phone service.

**Note:** The device name is a necessary parameter for all such requests.

The format for such a request is as follows:

http://172.16.240.150/ma/servlet/MAService?cmd=doPhoneService&Name=#DEVICENAME#&locale=English\_Unit

Where #DEVICENAME# = SEP*mac\_address*. This is an example:

http://172.16.240.150/ma/servlet/MAService?cmd=doPhoneService&Name=SEP003094C44A55 &locale=English\_United\_States

#### **Troubleshooting Tips from Cisco.com**

Refer to Troubleshooting Features and Services for more troubleshooting information.

### **Trace Files**

#### **Cisco IPMA Server Trace Files**

Cisco IPMA server trace files can be found on the IPMA server at these locations:

- C:\Program Files\Cisco\Trace\MA\MAService\*.txt
- C:\Program Files\Cisco\Tomcat\jvm.stderr and jvm.stdout

Go to the service parameters for Cisco IPMA on the Cisco CallManager server to enable debug tracing.

#### **Reading MA Traces**

In MA traces, the string "accepted call" is the start of the call, as shown in this example:

- 306: Dec 19 07:22:17.464 EST %MA−SERVICE−7−UNK:[RoutingEndpoint:IPMARP] NewCall() − accepted call
- 307: Dec 19 07:22:17.464 EST %MA−SERVICE−7−UNK:[RoutingEndpoint:IPMARP] NewCall() − New Call on line: 72XX calledParty=7203
- 308: Dec 19 07:22:17.464 EST %MA−SERVICE−7−UNK:[RoutingEndpoint:IPMARP] NewCall() − send the call to [ProxyLineManager:rfrome]
- 309: Dec 19 07:22:17.464 EST %MA−SERVICE−7−UNK:[ProxyLineManager:rfrome] handleRoutePointNewCallEvent() − call=Call:[GCID=(86/1),CID=16777451] callingParty=7201 calledParty=7203
- 310: Dec 19 07:22:17.464 EST %MA−SERVICE−7−UNK:[ProxyLineManager:rfrome] handleRoutePointNewCallEvent() − redirecting it to [ProxyLineManager:rfrome] at 7203
- 311: Dec 19 07:22:17.464 EST %MA−SERVICE−7−UNK:[ProxyLineManager:rfrome] execute() −com.cisco.ma.service.cti.CTICallRedirectOperation@fdadcd starting
- 312: Dec 19 07:22:17.526 EST %MA−SERVICE−7−UNK:CTI EVENT −− [ProxyLineManager:rfrome] NewCall() − line=7203 call=Call:[GCID=(86/1),CID=16777452] state=2
- 313: Dec 19 07:22:17.526 EST %MA−SERVICE−7−UNK:[ProxyLineAssistant:jj] handleNewCallManager() − callID=SEP003094C44A55:1:16777452 line=7203
- 314: Dec 19 07:22:17.526 EST %MA−SERVICE−7−UNK:[Connection:171.69.85.47:1188] sendMessage() - trying to put message into queue, messageID=26 for [ProxyLineAssistant:jj]
- 315: Dec 19 07:22:17.526 EST %MA−SERVICE−7−UNK:[EventThread:EventThread0] deliver() − Sent message, messageID=26 to client [ProxyLineAssistant:jj]

#### **Cisco IPMA Client Trace Files**

These can be found at the install location. By default, the location is as follows:

C:\Program Files\Cisco\IPMA Assistant Console\ACLog\*.txt

Select **Edit > Settings >Advanced Tab** to enable debug tracing for the assistant console.

#### **Reading Client Traces**

The string "Going online" is the beginning of the login process.

35199: Tue Apr 08 09:04:33 PDT 2003 % Going online 35200: Tue Apr 08 09:04:33 PDT 2003 % ACMain: SetAssistantAvailableStatusRequest 35201: Tue Apr 08 09:04:33 PDT 2003 % sequence number: 7 35202: Tue Apr 08 09:04:33 PDT 2003 % userID: jj 35203: Tue Apr 08 09:04:33 PDT 2003 % available: true 35204: Tue Apr 08 09:04:33 PDT 2003 % ResponseList : Adding an element to the response list 35205: Tue Apr 08 09:04:33 PDT 2003 % Node: 35206: Tue Apr 08 09:04:33 PDT 2003 % sequenceNumber: 7

35207: Tue Apr 08 09:04:33 PDT 2003 % timeStamp: 1049817873827 35208: Tue Apr 08 09:04:33 PDT 2003 % responseWanted: true 35209: Tue Apr 08 09:04:33 PDT 2003 % responseClassExpected: class com.cisco.ma.service.client.protocol.SetAssistantAvailableStatusResponse 35210: Tue Apr 08 09:04:33 PDT 2003 % ServerConnect: Sending a message/request to MA Service 35211: Tue Apr 08 09:04:36 PDT 2003 % ServerConnect : Received a message from the server 35212: Tue Apr 08 09:04:36 PDT 2003 % Added the event to the queue 35213: Tue Apr 08 09:04:36 PDT 2003 % EventTherad : Received an event 35214: Tue Apr 08 09:04:36 PDT 2003 % EventThread: LoginStatusChangedEvent 35215: Tue Apr 08 09:04:36 PDT 2003 % userID : rfrome 35216: Tue Apr 08 09:04:36 PDT 2003 % loggedInState: true 35217: Tue Apr 08 09:04:36 PDT 2003 % ACManagersList: got a login status changed event for manager: rfrome 35218: Tue Apr 08 09:04:36 PDT 2003 % Setting logged in status for manager: Robert Frome to: true

Example of assistant accepting call:

35281: Tue Apr 08 09:05:49 PDT 2003 % EventTherad : Received an event 35282: Tue Apr 08 09:05:49 PDT 2003 % EventThread: NewCallEvent 35283: Tue Apr 08 09:05:49 PDT 2003 % callId : SEP00082194D7C3:1:16793930 35284: Tue Apr 08 09:05:49 PDT 2003 % lineNumber: 8200 35285: Tue Apr 08 09:05:49 PDT 2003 % callingParty : 7202 35286: Tue Apr 08 09:05:49 PDT 2003 % callingPartyName: 35287: Tue Apr 08 09:05:49 PDT 2003 % calledParty : 8200 35288: Tue Apr 08 09:05:49 PDT 2003 % calledPartyName : 35289: Tue Apr 08 09:05:49 PDT 2003 % consult: false 35290: Tue Apr 08 09:05:49 PDT 2003 % Received a new call: SEP00082194D7C3:1:16793930 on Line :8200 35291: Tue Apr 08 09:05:49 PDT 2003 % ACProxyLine: adding a new call to the proxy line: 8200SEP00082194D7C3 35292: Tue Apr 08 09:05:54 PDT 2003 % Sending an answer request to the server for callID: SEP00082194D7C3:1:16793930 35293: Tue Apr 08 09:05:54 PDT 2003 % ResponseList : Adding an element to the response list 35294: Tue Apr 08 09:05:54 PDT 2003 % Node: 35295: Tue Apr 08 09:05:54 PDT 2003 % sequenceNumber: 8 35296: Tue Apr 08 09:05:54 PDT 2003 % timeStamp: 1049817954496 35297: Tue Apr 08 09:05:54 PDT 2003 % responseWanted: true 35298: Tue Apr 08 09:05:54 PDT 2003 % responseClassExpected: class com.cisco.ma.service.client.protocol.CallAnswerResponse 35299: Tue Apr 08 09:05:54 PDT 2003 % ServerConnect: Sending a message/request to MA Service 35300: Tue Apr 08 09:05:54 PDT 2003 % ServerConnect : Received a message from the server 35301: Tue Apr 08 09:05:54 PDT 2003 % ServerConnect : Received a message from the server 35302: Tue Apr 08 09:05:54 PDT 2003 % Added the event to the queue 35303: Tue Apr 08 09:05:54 PDT 2003 % EventTherad : Received an event 35304: Tue Apr 08 09:05:54 PDT 2003 % EventThread: CallConnectedEvent 35305: Tue Apr 08 09:05:54 PDT 2003 % callId : SEP00082194D7C3:1:16793930 35306: Tue Apr 08 09:05:54 PDT 2003 % lineNumber: 8200 35307: Tue Apr 08 09:05:54 PDT 2003 % Received a call connected event for call: SEP00082194D7C3:1:16793930

### **Relevant Cisco bug IDs**

These are Cisco bug IDs that might help your configuration efforts:

- CSCea33623 (registered customers only) IPMA assistant unable to come online after failover.
- CSCdz39967 (registered customers only) IPMA manager on ExtMobility does not get the info

window on telecaster.

- CSCea63881 (registered customers only) Remove Limitation of 6 lines per CTI Route Point.
- CSCdz44637 (registered customers only) IPMA Directory shows CCMAdministrator and CCMSystemuser accounts.
- CSCdz44718 (registered customers only) Softkey event IDs are incorrect for IPMA.

## **Related Information**

- **Cisco IP Manager Assistant**
- **Voice Technology Support**
- **Voice and Unified Communications Product Support**
- **Troubleshooting Cisco IP Telephony**
- **Technical Support & Documentation − Cisco Systems**

Contacts & Feedback | Help | Site Map

© 2014 − 2015 Cisco Systems, Inc. All rights reserved. Terms & Conditions | Privacy Statement | Cookie Policy | Trademarks of Cisco Systems, Inc.

Updated: Aug 29, 2011 Document ID: 41984